# **CentOS7 之昇級與補強**

高雄市政府教育局 資訊教育中心 網路組 張宏明 更新日期:2017/11/22

#### 一、 為什麼需要昇級與補強:

- 1. 世界上還未出現一套完整無缺陷作業系統, 所以每一套作業系統, 均有其不完整性與缺 點,當缺失出現後,就需要新套件來昇級與補強。
- 2. 當發現套件上有漏洞時,就需要修正套件來昇級與補強,以避免 Server 被人藉著己發現 的漏洞,遭受入侵。
- 3. 所以一個管理良善的 Server, 必須每週去注意您所安裝的套件是否查出新漏洞,每月須 去檢查是否有更新的套件出現。

#### 二、 需要用到的工具 (命令):

1. Iftp:

最主要的是因為各版本的更新套件,均存於 ftp 中,我們需要一個強而有力的 ftp 程式, 將該本中之補強與昇級套件,下載到 Server 中。而 ftp client 端的程式,lftp 會比 ftp 命令 好用多了;其特點有:自動匿名登入 ftp 站、可利用 tab 鍵輸入又臭又長的檔名、自動判 別檔案的屬性(binary 或 ascii)、自動比對己存在的檔案是否更新、自動續傳…等功能。

#### 2. rpm:(redhat package manager)

為 redhat 系統的各套件之管理命今,其詳細的用法可由 man rpm 或 rpm --help 獲得,在 此會用到 rpm --Fvh 及 rpm --Uvh。

-F 會先檢查系統上是否己經該安裝該套件,若己安裝,則會更版本。

- -U 則不會檢查系統上是否己經安裝,若己安裝者,昇級之,若未安裝者,則安裝之。
- 3. yum:(Yellow dog Updater, Modified)

yum 是一個自動更新/移除 rpm 套件的程式。它會自動計算相依性,判斷哪些應該安裝, 哪些則不必。和 yum 相同性質的還有 apt,不過 yum 比 apt 還要優秀好用。

#### 三、 昇級與補強的檔案來源:

- 1. http://ftp.kh.edu.tw/Linux/Caosity/centos/7/updates/
- 2. ftp://ftp.kh.edu.tw/pub/Linux/Caosity/centos/7/updates/
- 3. 錄底下,僅有 x86\_64 之套件。因為從 CentOS 7 版開始,開發團隊僅針對使用率最高的 CPU(Intel 64 位元 CPU)作套件的發生與維護。
- 4. 下載原則上全部下載到您的系統中,再去篩選: (1)同一套件,不同版次的檔案,只保留 最新版次,其餘均刪除掉(2)同一套件,不同 CPU 版本者,只保留您所需要的 CPU 版本, 其餘均刪除;如同一套件有.i386.rpm、.i586.rpm 及.i686.rpm 版本者,若您的 CPU 是 PentiumII 以上者,只保留.i686.rpm 檔案,而刪除.i386.rpm 或.i586.rpm 檔案。
- 四、 快速安裝及修正自動昇級套件之設定:
	- 1. 利用 **yum** 與自動排序機制來使作業系統能自動更新,固然方便,但對於初學者而言,光 是修改設定檔就吃足了苦頭;因此,在考量初學者及各校忙錄的網管人員,市網中心這

CentOS 7 之昇級與補強—第 1 頁

邊就編寫了自動修正的程式,來協助使用者方便地修正自已的系統,以便讓系統能夠自 動地更新系統套件,以維護系統之基本安全。

2. 本次自動化修正檔,除了自動修正 CentOS7 系統更新套件的來源外,另增加一個額外常 用的套件來源(rpmforge、epel(Extra Packages for Enterprise Linux))。

**RPMforge** 其實是一個非官方的套件庫,但因為套件非常的多,尤其是平常一些好用的套 件都會在這裡、以及未釋出官方的更新版本都在 RPMforge, 但因為很多測試套件也會在 其中所以通常都是不使用 RMPforge,只在需要的時候才啟用他。

**EPEL** 套件庫為 RedHat 的 Fedora 計畫下的一個方案(Extra Packages for Enterprise Linux), 主要是為了產生、維護及經營高品質的軟體供企業等級的 GNU/Linux 發行版使用,企業 等級的版本是指 RedHat Enterprise Linux(RHEL)、CentOS 及 ScientificLinux(SL)。當然,EPEL 中的軟體都是自由軟體,其它發行版本是可以自由的取用的。事實上,EPEL 中的軟體大 都來至 Fedora 發版中的軟體,這些軟體都已由全世界 Fedora 使用者及社群長時間使用 過。

3. 市網設定檔來源:

#### **ftp://ftp.kh.edu.tw/pub/APPL/yum/CentOS7/fix-yum-CentOS7.sh**

4. 先下載 ftp **client** 工具**(lftp):**

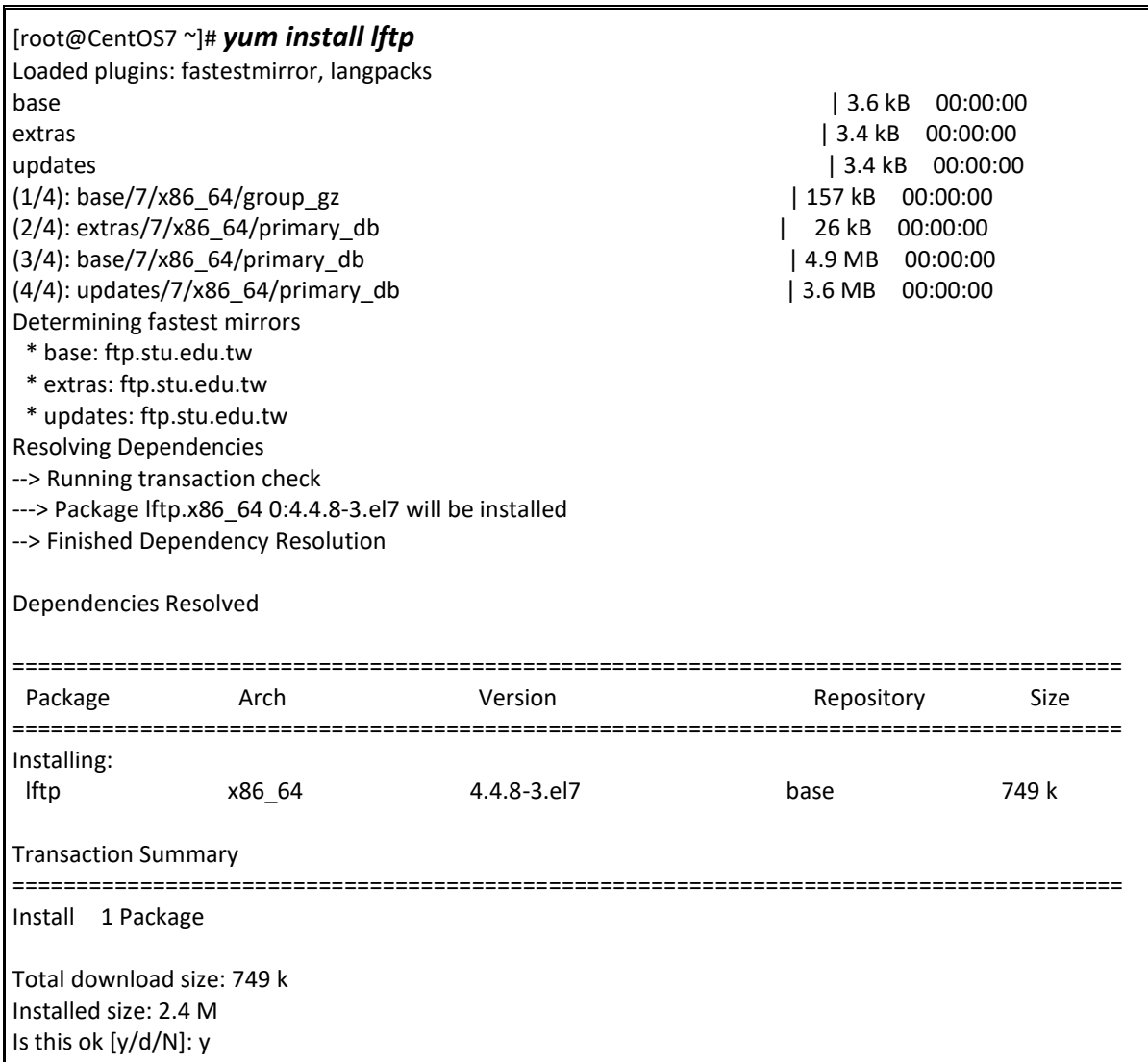

Downloading packages: 警告:/var/cache/yum/x86\_64/7/base/packages/lftp-4.4.8-3.el7.x86\_64.rpm: 表頭 V3 RSA/SHA256 Signature, key ID f4a80eb5: NOKEY Public key for lftp-4.4.8-3.el7.x86\_64.rpm is not installed lftp-4.4.8-3.el7.x86\_64.rpm | 749 kB 00:00:00 Retrieving key from file:///etc/pki/rpm-gpg/RPM-GPG-KEY-CentOS-7 Importing GPG key 0xF4A80EB5: Userid : "CentOS-7 Key (CentOS 7 Official Signing Key) <security@centos.org>" Fingerprint: 6341 ab27 53d7 8a78 a7c2 7bb1 24c6 a8a7 f4a8 0eb5 Package : centos-release-7-0.1406.el7.centos.2.3.x86\_64 (@anaconda) From : /etc/pki/rpm-gpg/RPM-GPG-KEY-CentOS-7 Is this ok [y/N]: y Running transaction check Running transaction test Transaction test succeeded Running transaction  $\text{Installing : lftp-4.4.8-3. e}$ l $\text{7.1/1}$  Verifying : lftp-4.4.8-3.el7.x86\_64 1/1 Installed: lftp.x86\_64 0:4.4.8-3.el7

Complete!

5. 下載自動修正執行檔:

[root@CentOS7 ~]# *lftp ftp.kh.edu.tw* lftp ftp.kh.edu.tw:~> *cd pub/APPL/yum/CentOS7/* lftp ftp.kh.edu.tw:/pub/APPL/yum/CentOS7> *ls* drwxr-xr-x 2 root root 115 Oct 3 12:02 . drwxr-xr-x 16 root root 4096 Oct 3 12:07 .. -r--r--r-- 1 root root 1653 Aug 11 16:25 CentOS-Base.repo -r--r--r-- 1 root root 1272 Oct 3 11:59 README.CentOS7 -r--r--r-- 1 root root 1044 Aug 12 08:04 epel-testing.repo -r--r--r-- 1 root root 945 Oct 3 11:55 epel.repo -r--r--r-- 1 root root 1057 Oct 3 12:20 fix-yum-CentOS7.sh lftp ftp.kh.edu.tw:/pub/APPL/yum/CentOS7> *get fix-yum-CentOS7.sh* 傳送了 1057 位元組 lftp ftp.kh.edu.tw:/pub/APPL/yum/CentOS7> *quit*

6. 變更執行檔的檔案權限並執行之,以進行 yum 相關的設定:

[root@localhost ~]# *chmod 755 fix-yum-CentOS7.sh* [root@localhost ~]# *./fix-yum-CentOS7.sh* Now! I download the new configure files! --2014-10-03 12:37:57-- http://ftp.kh.edu.tw/APPL/yum/CentOS7/CentOS-Base.repo 正在查找主機 ftp.kh.edu.tw (ftp.kh.edu.tw)... 163.28.136.5 正在連接 ftp.kh.edu.tw (ftp.kh.edu.tw)|163.28.136.5|:80... 連上了。 已送出 HTTP 要求,正在等候回應... 200 OK 長度: 1653 (1.6K) [text/plain] Saving to: 'CentOS-Base.repo' 100%[======================================>] 1,653 --.-K/s in 0s 2014-10-03 12:37:57 (186 MB/s) - 'CentOS-Base.repo' saved [1653/1653]

CentOS 7 之昇級與補強—第 3 頁

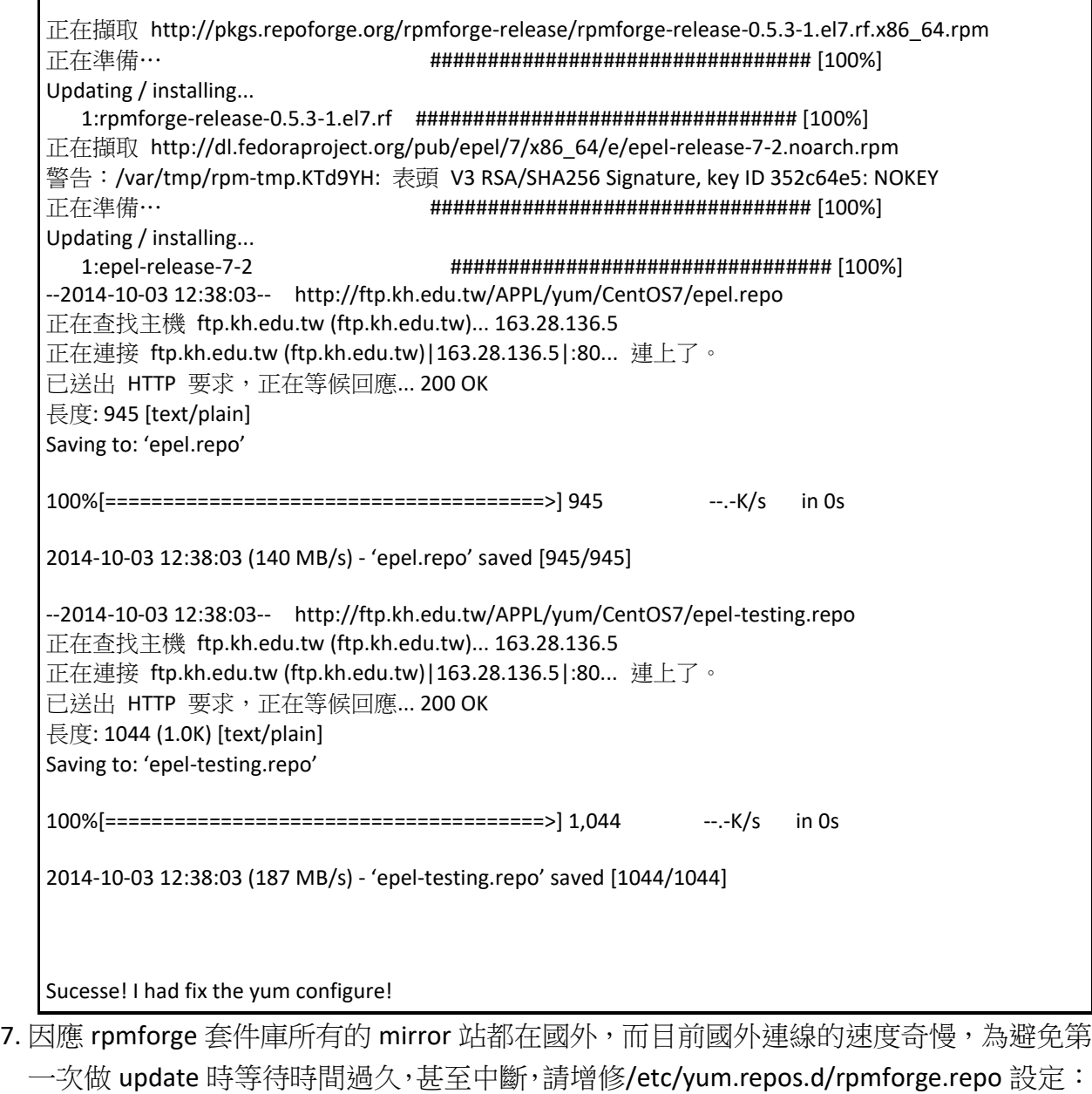

```
### Name: RPMforge RPM Repository for RHEL 7 - dag
### URL: http://rpmforge.net/
[rpmforge]
name = RHEL $releasever - RPMforge.net - dag
baseurl = http://apt.sw.be/redhat/el7/en/$basearch/rpmforge
mirrorlist = http://mirrorlist.repoforge.org/el7/mirrors-rpmforge
#mirrorlist = file:///etc/yum.repos.d/mirrors-rpmforge
enabled = 1protect = 0
gpgkey = file:///etc/pki/rpm-gpg/RPM-GPG-KEY-rpmforge-dag
gpgcheck = 1
proxy=http://open.kh.edu.tw:3128/
timeout=300
```
8. 進行自動化更新程序:

[root@localhost ~]# *yum -y update*

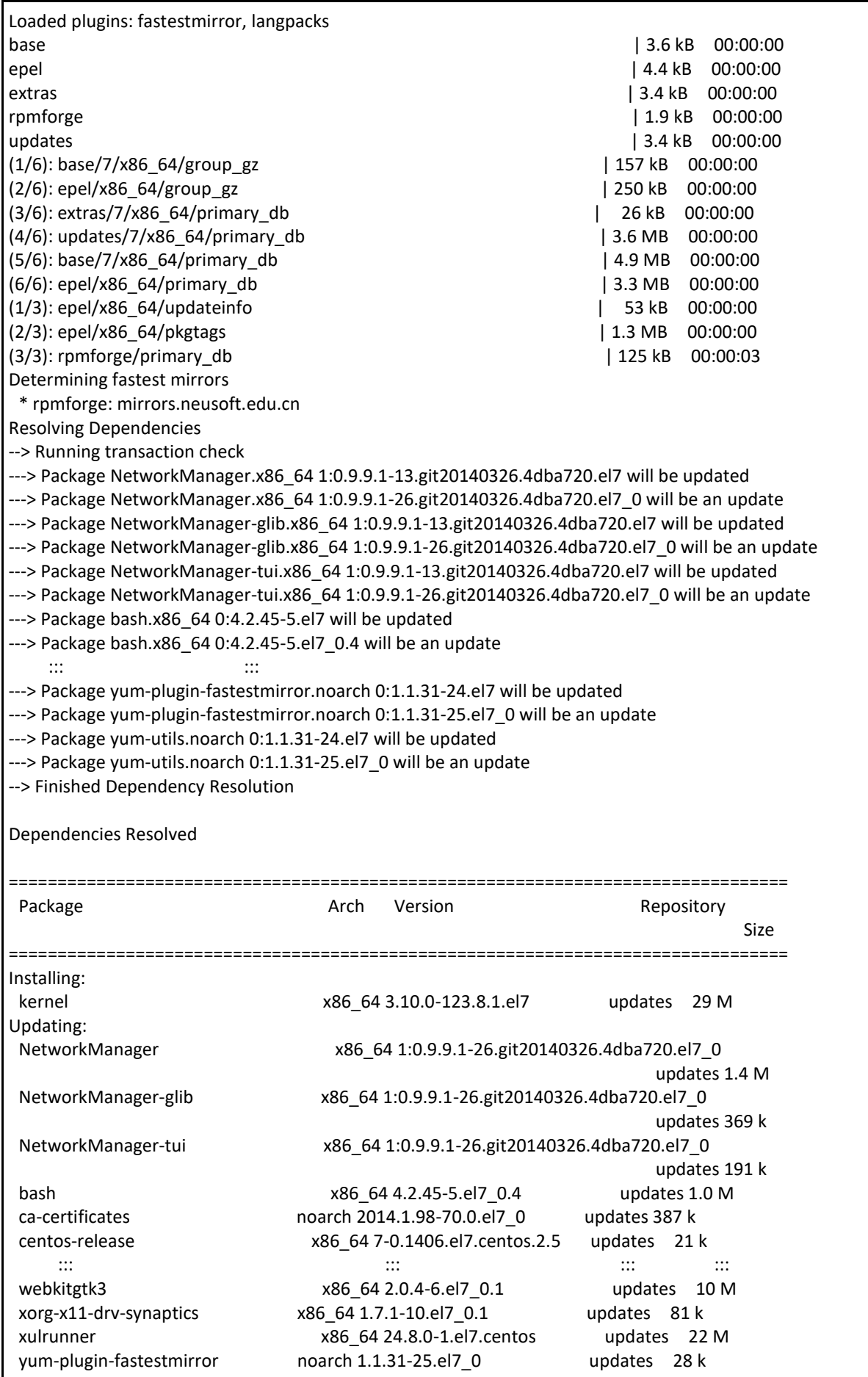

CentOS 7 之昇級與補強—第 5 頁

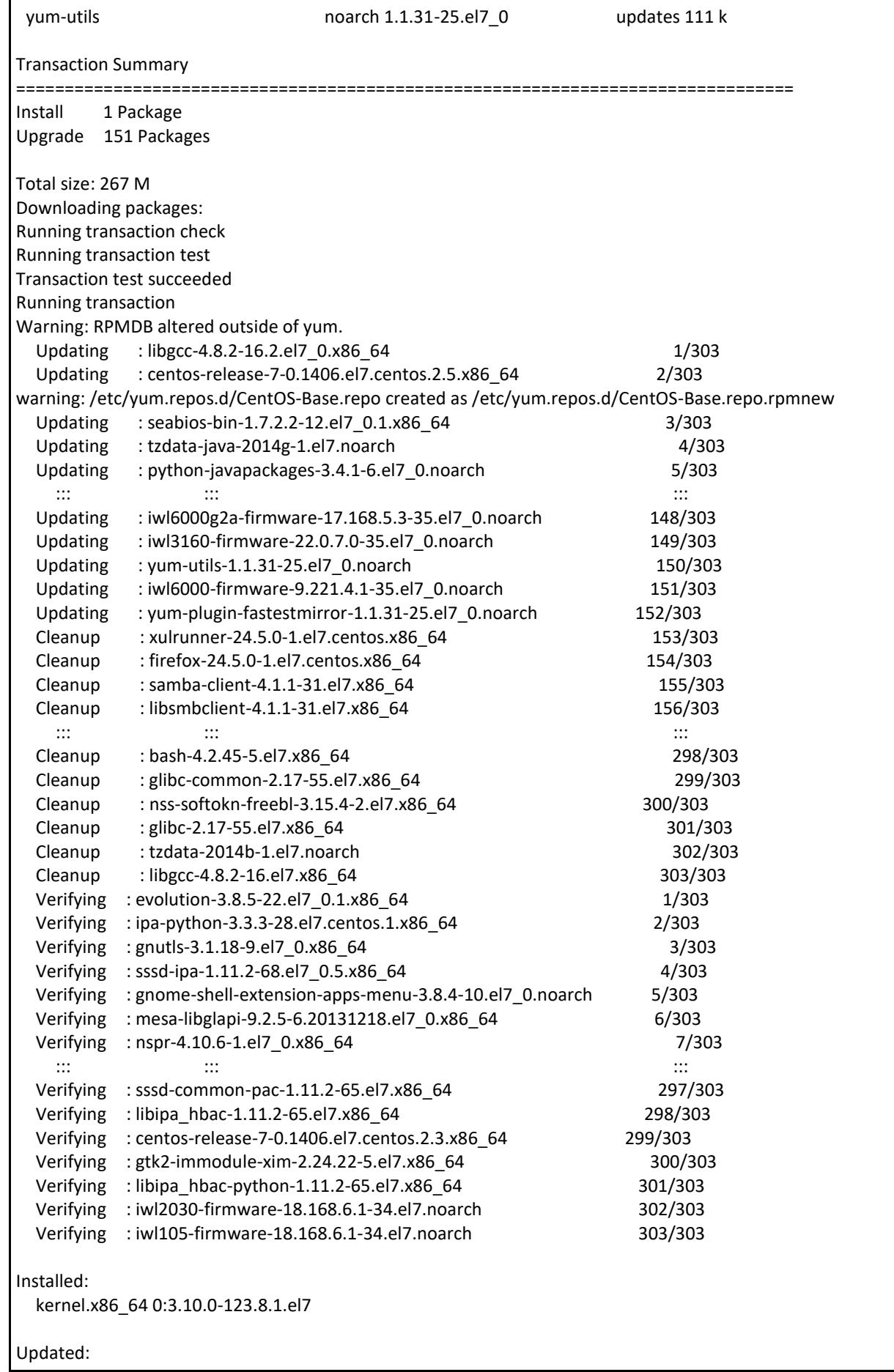

 NetworkManager.x86\_64 1:0.9.9.1-26.git20140326.4dba720.el7\_0 NetworkManager-glib.x86\_64 1:0.9.9.1-26.git20140326.4dba720.el7\_0 NetworkManager-tui.x86\_64 1:0.9.9.1-26.git20140326.4dba720.el7\_0 bash.x86\_64 0:4.2.45-5.el7\_0.4 ca-certificates.noarch 0:2014.1.98-70.0.el7\_0 centos-release.x86\_64 0:7-0.1406.el7.centos.2.5 crash.x86\_64 0:7.0.2-7.el7\_0.1 ::: tuned.noarch 0:2.3.0-11.el7\_0.3 tzdata.noarch 0:2014g-1.el7 tzdata-java.noarch 0:2014g-1.el7 webkitgtk3.x86\_64 0:2.0.4-6.el7\_0.1 xorg-x11-drv-synaptics.x86\_64 0:1.7.1-10.el7\_0.1 xulrunner.x86\_64 0:24.8.0-1.el7.centos yum-plugin-fastestmirror.noarch 0:1.1.31-25.el7\_0 yum-utils.noarch 0:1.1.31-25.el7\_0

Complete!

- 9. 因為 CentOS7 有多個套件需要更新,您可起來喝個水或上個廁所、泡杯咖啡,再回來看 正否更新完成。
- 10.更新到最近後,記得清除一下下載的檔案及暫存的檔。

[root@CentOS7 ~]# *yum clean packages* Loaded plugins: fastestmirror, langpacks Cleaning repos: base epel extras rpmforge updates 0 package files removed

11.別忘了加入自動化排程,讓作業系統每天自動去檢查是否要更新套件!

### 方法一:

安裝 **yum-cron** 套件:

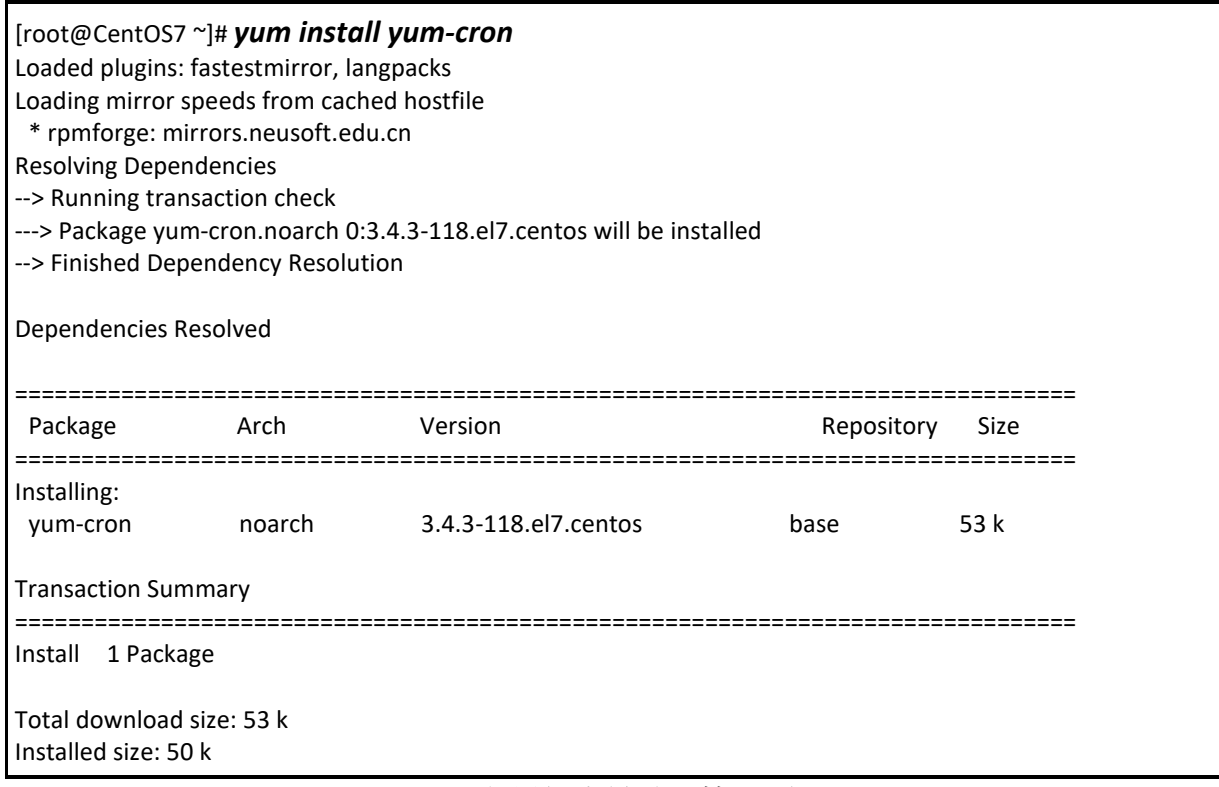

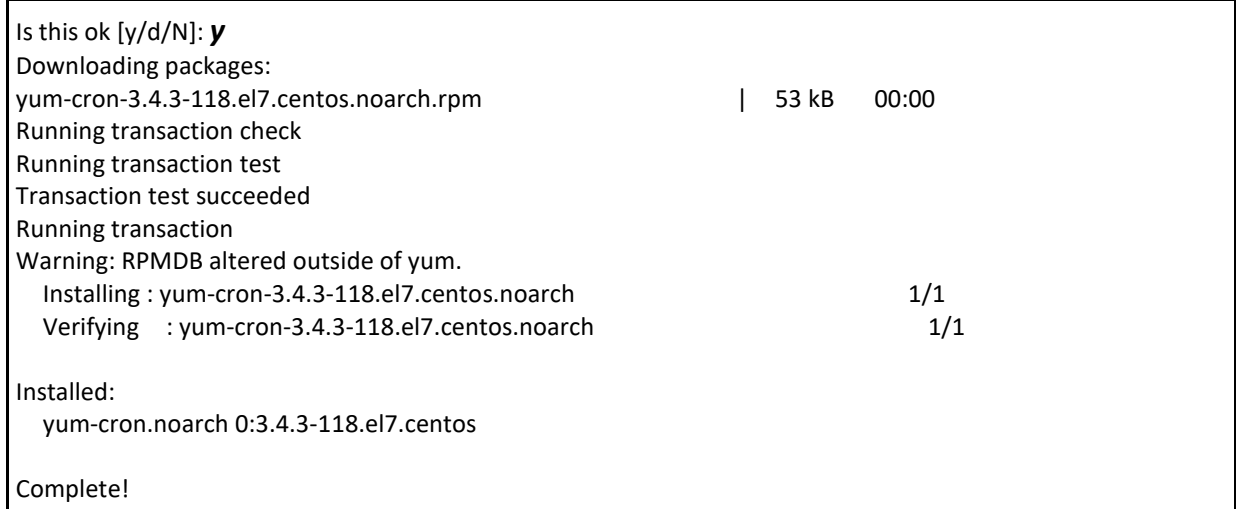

若上述檔案存在,則請將 yum-cron 服務設定成開機啟動:

[root@CentOS7 ~]# *systemctl enable yum-cron*

然後手動啟動 yum 服務,即可讓系統每天定時去更新。

[root@CentOS7 ~]# *systemctl start yum-cron*

最後檢查一下 yum-crom 服務的目前狀態,確認是否完成開機啟動設定,並且在執行中。

[root@CentOS7 ~]# *systemctl -l status yum-cron*

yum-cron.service - Run automatic yum updates as a cron job Loaded: loaded (/usr/lib/systemd/system/yum-cron.service; enabled) Active: active (exited) since  $\Box$  2014-10-12 23:49:42 CST; 11min ago Process: 26174 ExecStart=/bin/touch /var/lock/subsys/yum-cron (code=exited, status=0/SUCCESS) Main PID: 26174 (code=exited, status=0/SUCCESS) CGroup: /system.slice/yum-cron.service

10 月 12 23:49:42 CentOS7.xxx.kh.edu.tw systemd[1]: Started Run automatic yum updates as a cron job.

## 方法二:

利用系統排程命令,自行將 **yum** 加入系統排程中:

[root@CentOS7 ~]# *crontab –u root -e*

內容加入以下這行:

*00 07 \* \* \* /usr/bin/yum -y update;/bin/sleep 30;/usr/bin/yum clean packages*